# DetecteurCO2

Détecteur CO2 est un petit capteur de poche qui affiche le taux de CO2 d'un lieu en direct (dérivé du projet Afficheur de C02)

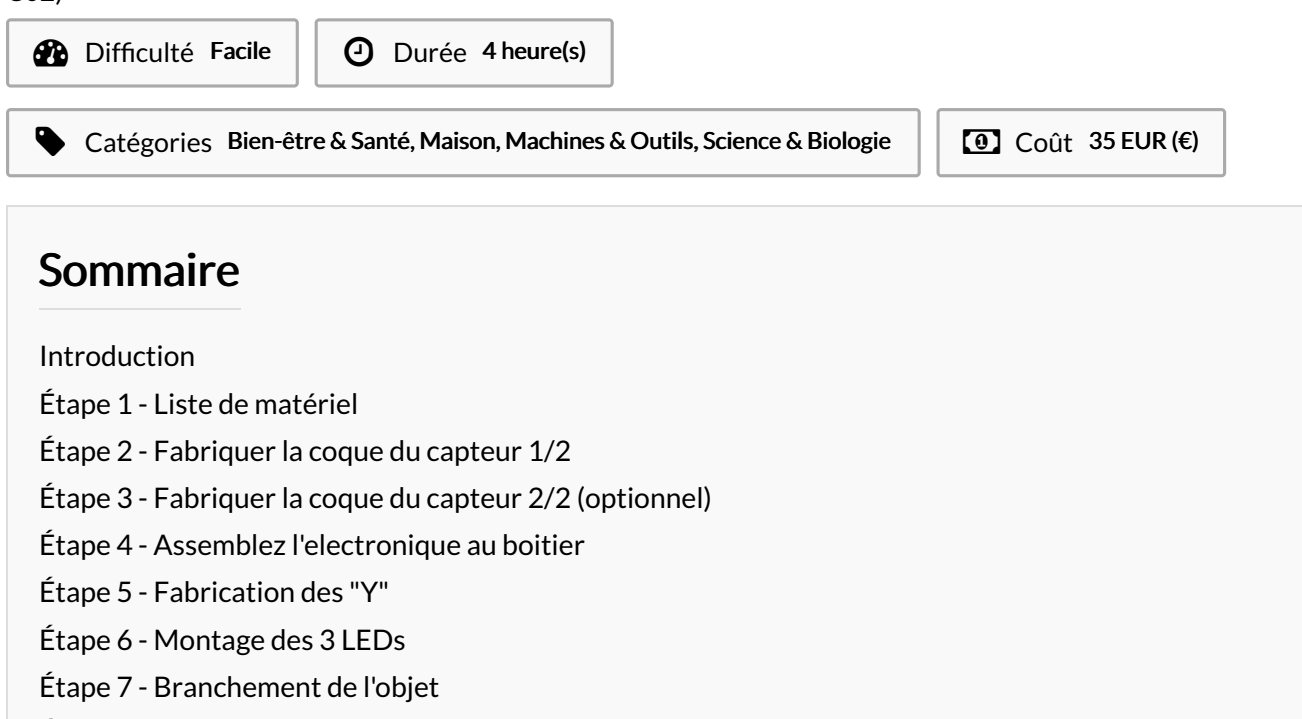

- Étape 8 [Fermez](#page-10-0) le boitier
- Étape 9 [Téléverser](#page-13-0) le code Arduino !
- Étape 10 [Enregistrer](#page-13-1) les mesures dans un fichier csy
- **Commentaires**

#### <span id="page-0-0"></span>Introduction

Comme son nom l'indique, le projet Détecteur CO2 est un petit capteur de gaz CO2 à brancher sur USB pour traquer facilement la pollution intérieur comme extérieur.

Ce dispositif est également utile pour s'assurer du bon renouvellement de l'air dans une pièce par exemple pour éviter la transmission de virus comme le coronavirus.

Ce projet est dérivé directement du projet Afficheur CO2 de Tony [Vanpoucke](https://www.instructables.com/member/Tony+Vanpoucke/) de l'Edulab - [Université](https://wikifab.org/wiki/Utilisateur:Edulab_-_Universit%25C3%25A9_Rennes_2) Rennes 2.

J'ai simplement ajouté 3 LEDs afin d'avoir un signal visuel compréhensible par tous pour indiquer le taux de CO2. Merci aussi à Serge pour l'aide, les tests et les photos.

Ce projet a été réalisé avec des classes d'apprentis afin de leurs faire découvrir les différents outils et techniques utilisés dans un fablab (électronique, programmation, impression 3d, découpe laser). Le déroulement de ces ateliers sur 5 séances de 1h30 est indiqué ici (à adapter évidemment au niveau des élèves et des objectifs péfdagogique attendus). Séance1:

- Présentations
- Découverte des composants
- Présentation des étapes du projet
- Explications "Comment souder ?" à l'ensemble des élèves
- Répartition en groupe de 3:
- chaque groupe apprend la soudure en pratiquant avec un kit"I can solder"(ou de vieux composants )
- 1 groupe à tour de rôle dessine et découpe la façade de son boitier avec la découpe laser (20 minutes)

#### Séance 2:

- Introduction impression 3d
- Soudure des barettes sur l'écran et le capteur CO2

- Dessin et découpe de la façade de son boitier avec la découpe laser (20 minutes) (à tour de rôle)

#### Séance 3:

Introduction à l'électronique (capteurs/actuteurs/microcontroleurs) Fabrication des cables en Y Souder les duponts et les LED (rassembler les 3 GND ensemble)

Séance 4: Introduction à l'open source software et hardware Terminer les soudures de l'ensemble et visites des lieux.

Séance 5: Introduction à l'algorithmique et à la programmation Finaliser et vérifier le montage. Programmation et téléversement du code sur l'arduino nano Test et débuggage

#### Matériaux Outils

<https://github.com/paddy-onlfait/DetecteurCO2/blob/main/datalogger.py>

- D\_tecteur\_C02\_Afficheur\_CO2\_FacadeBois.svg
- D\_tecteur\_C02\_Afficheur\_CO2\_FacadeBois.pdf
- D tecteur C02 Afficheur CO2 BoitierFaceBois.stl
- D tecteur C02 Afficheur CO2 BoitierFond Perce.stl
- D\_tecteur\_C02\_Afficheur\_CO2\_BoitierFace.stl
- [D\\_tecteur\\_C02\\_anneau\\_3led.stl](https://wikifab.org/images/d/d2/D_tecteur_C02_anneau_3led.stl)
- [Anneau3LED.stl.stl](https://wikifab.org/images/a/a7/Anneau3LED.stl.stl)
- [DetecteurCO2\\_DetecteurCO2\\_3LED.ino](https://wikifab.org/images/e/e5/DetecteurCO2_DetecteurCO2_3LED.ino)

#### <span id="page-1-0"></span>Étape 1 - Liste de matériel

Pour faire ce capteur nous avons opté pour le capteur MZ-H19B, relativement peu cher, compact, fiable dans ses mesures et avec une durée de vie supérieure à 5ans il nous semblait que ce capteur était le plus indiqué pour notre usage de capteur portable.

Pour monter le capteur il vous faudra acheter la liste de matériel suivante :

- Capteur de CO2 MH-Z19B
- Microcontrôleur Arduino Nano (avec câble USB)
- Afficheur 7 segments TM1637
- 12 Câbles de prototypage « jumpers » femelle<>femelle.
- 40g de PLA pour imprimante 3D
- 1 LED verte
- 1 LED Jaune
- 1 LED Rouge
- (En option) 50x50mm de bois contreplaqué 3mm.

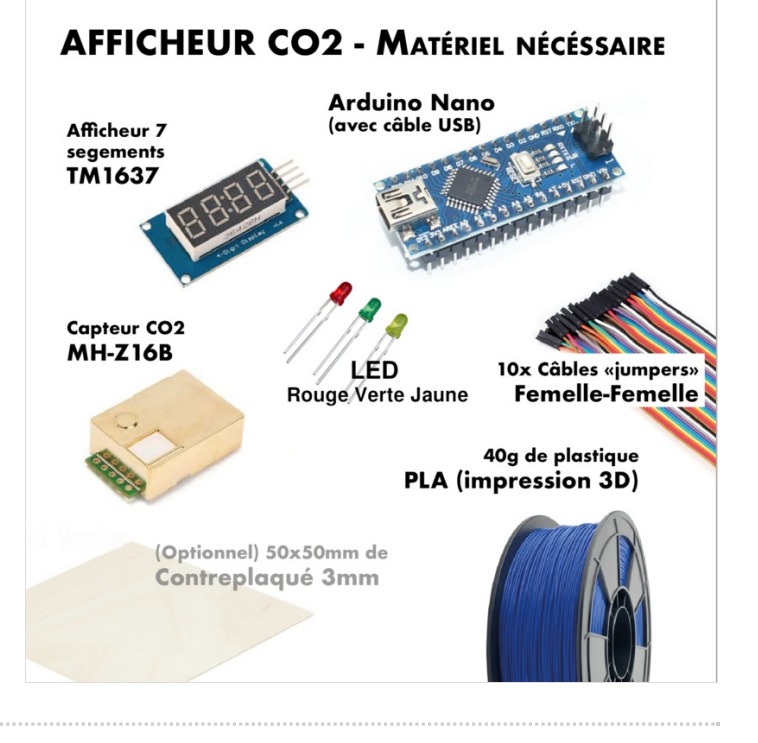

## <span id="page-2-0"></span>Étape 2 - Fabriquer la coque du capteur 1/2

Pour monter le capteur, il vous faudra également télécharger puis imprimer les 3 éléments de la coque du boîtier. La façade à faire à la découpe laser est disponible en 2 format: [FacadeBois.pdf](https://wikifab.org/images/a/ab/Afficheur_CO2_FacadeBois.pdf) / [FacadeBois.svg](https://wikifab.org/images/6/6c/Afficheur_CO2_FacadeBois.svg) et 3 fichiers STL pour l'impression du boitier: [BoitierFond.stl](https://wikifab.org/images/3/37/Afficheur_CO2_BoitierFond.stl), anneau 3LED.stl et [BoitierFaceBois.stl](https://wikifab.org/images/c/c7/Afficheur_CO2_BoitierFaceBois.stl). Si vous n'avez pas de découpeuse laser vous utiliserez [BoitierFace.stl](https://wikifab.org/images/9/9f/Afficheur_CO2_BoitierFace.stl).

Pour imprimer nous vous conseillons d'utiliser une buse 0.4mm pour une couche de 0.1mm. En fonction de votre imprimante vous pouvez espérer

imprimer une partie de boîtier en 3h15.

Si vous avez imprimez [BoitierFaceBois.stl](https://wikifab.org/images/c/c7/Afficheur_CO2_BoitierFaceBois.stl), n'oubliez pas, une fois l'impression terminée de retirer les supports nécessaire à l'impression de l'objet (voir sur la photo).

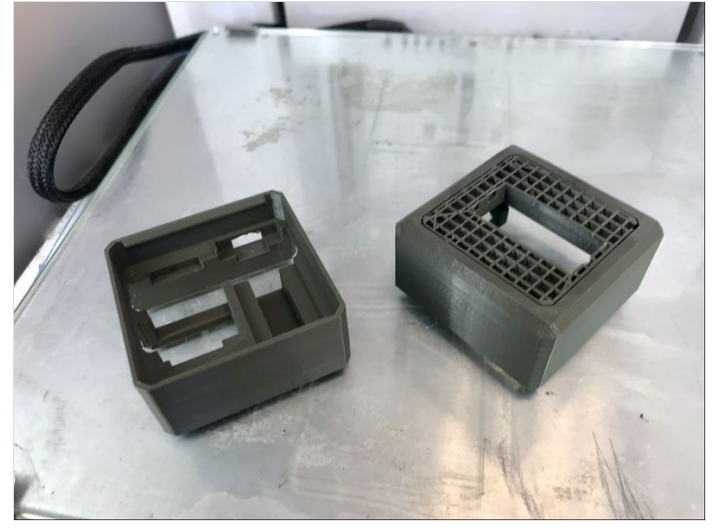

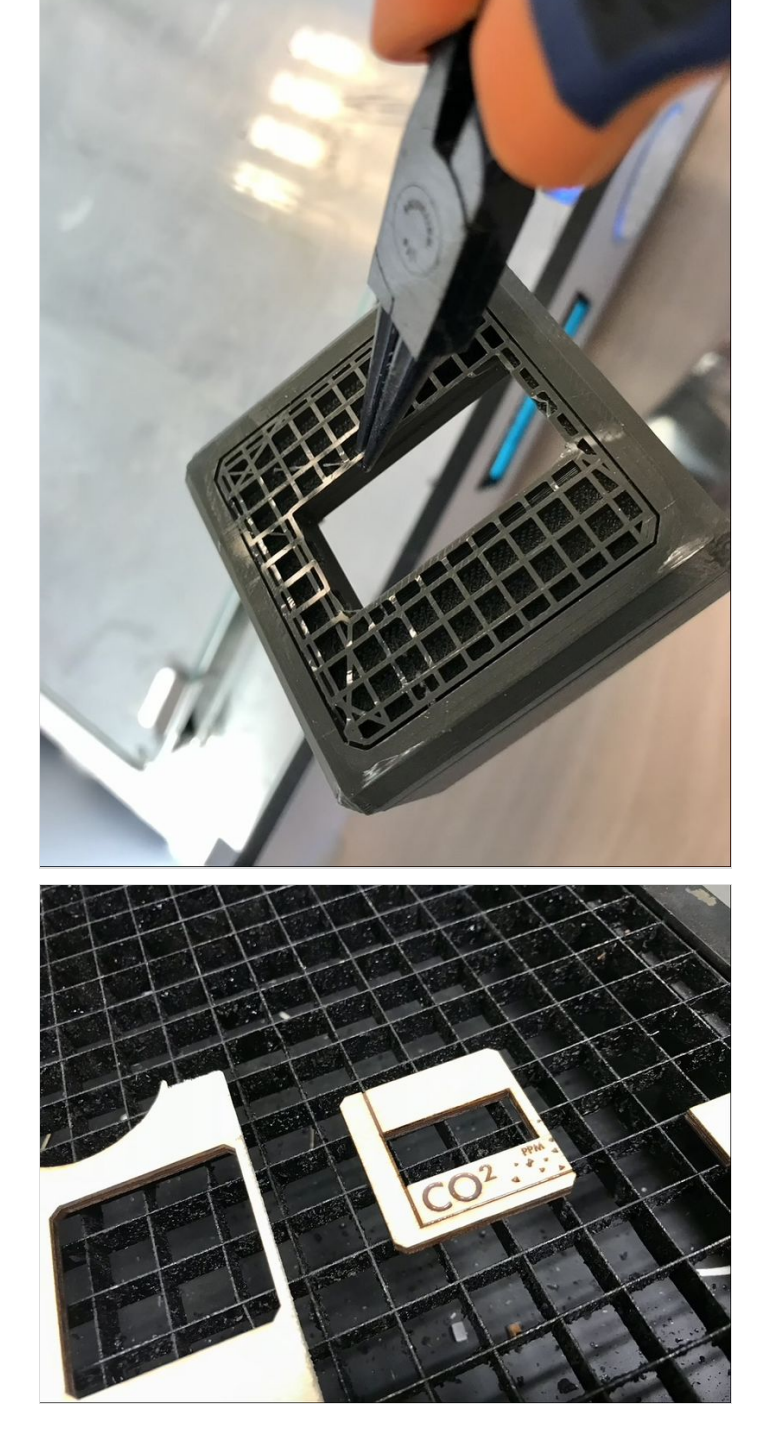

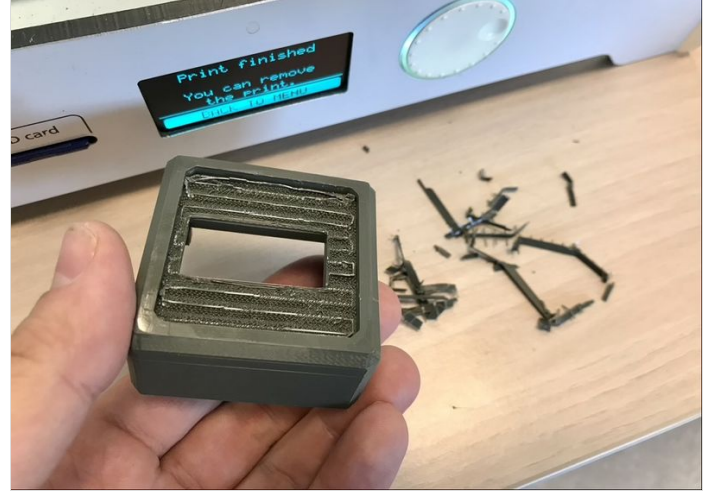

#### <span id="page-3-0"></span>Étape 3 - Fabriquer la coque du capteur 2/2 (optionnel)

En option, si vous avez imprimé [BoitierFaceBois.stl](https://wikifab.org/images/c/c7/Afficheur_CO2_BoitierFaceBois.stl) vous pouvez découper la petite façade du capteur dans du bois de 3mm d'épaisseur pour ensuite assembler les deux éléments (voir la photo).

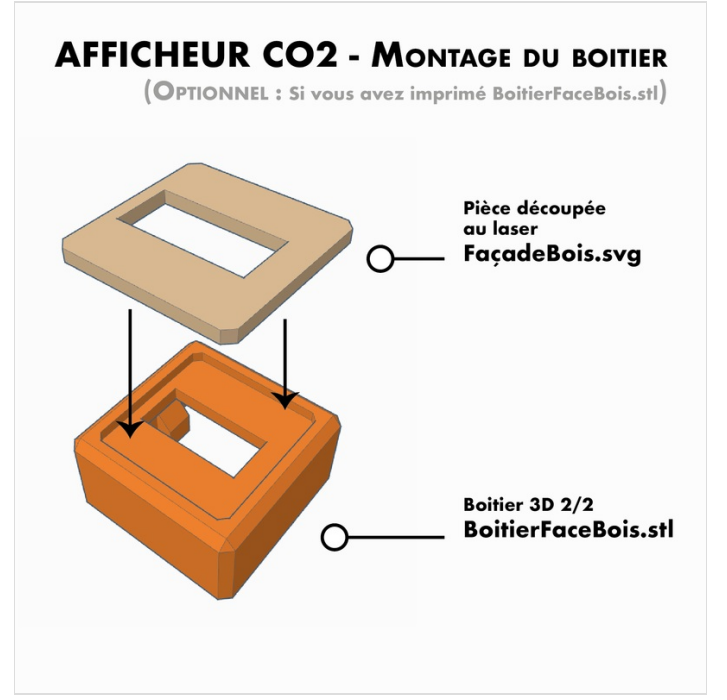

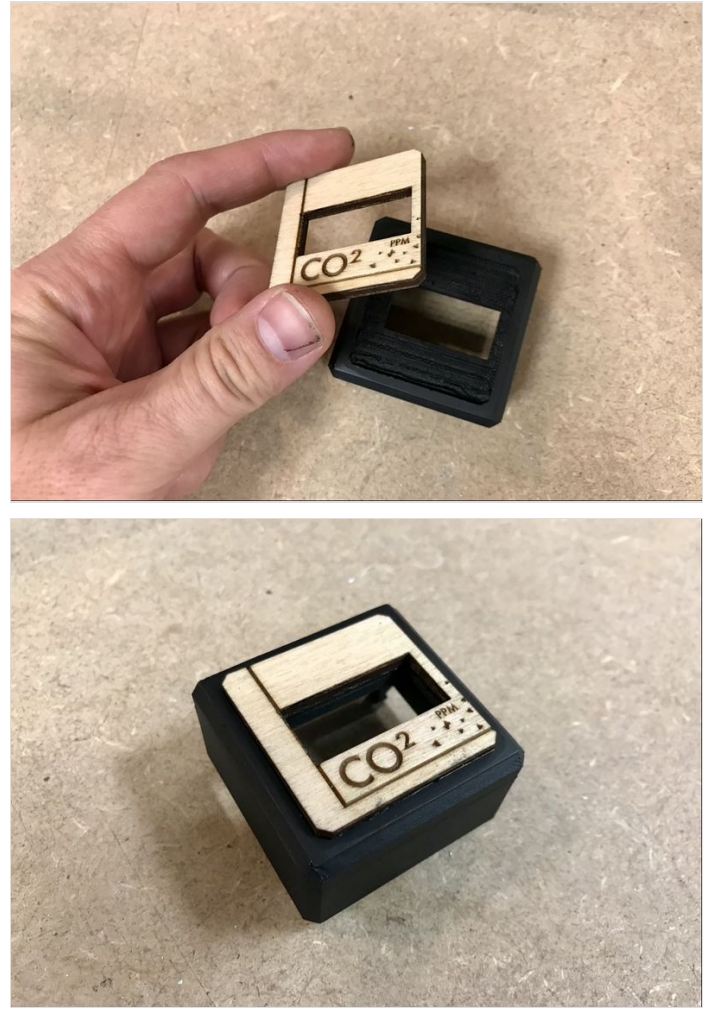

#### <span id="page-3-1"></span>Étape 4 - Assemblez l'electronique au boitier

Maintenant que vous avez tout les éléments en main vous allez pouvoir assembler le boîtier avec ses capteurs. Pour se faire suivez les croquis et photos explicatifs.

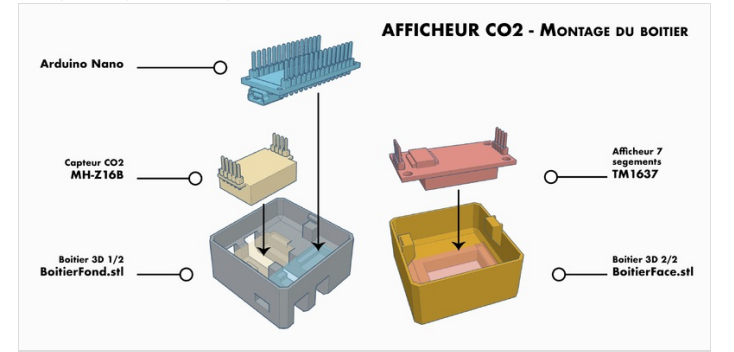

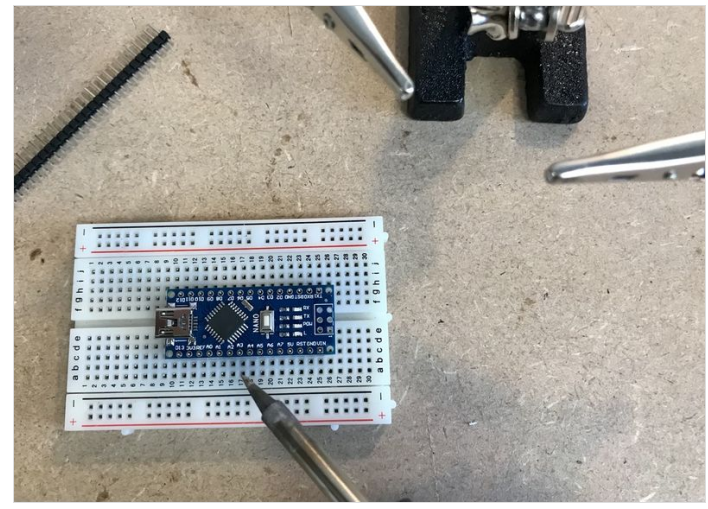

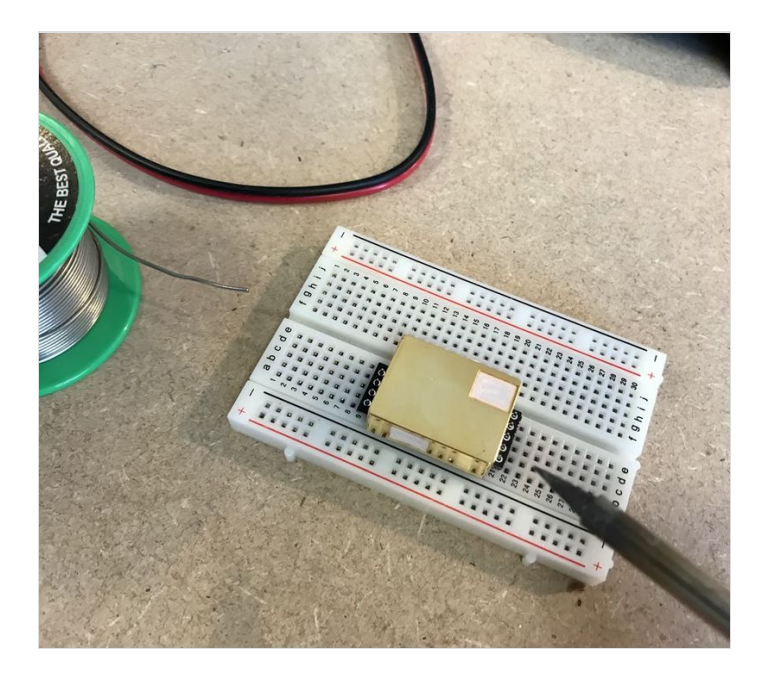

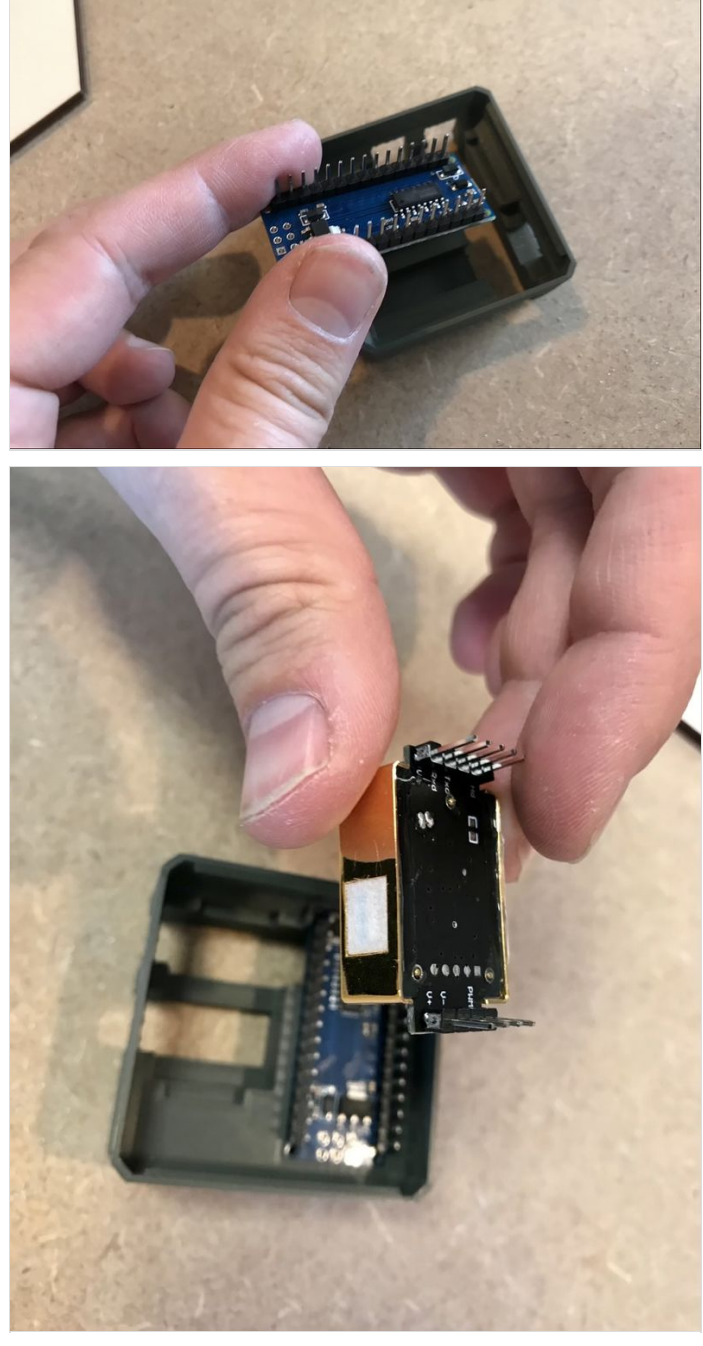

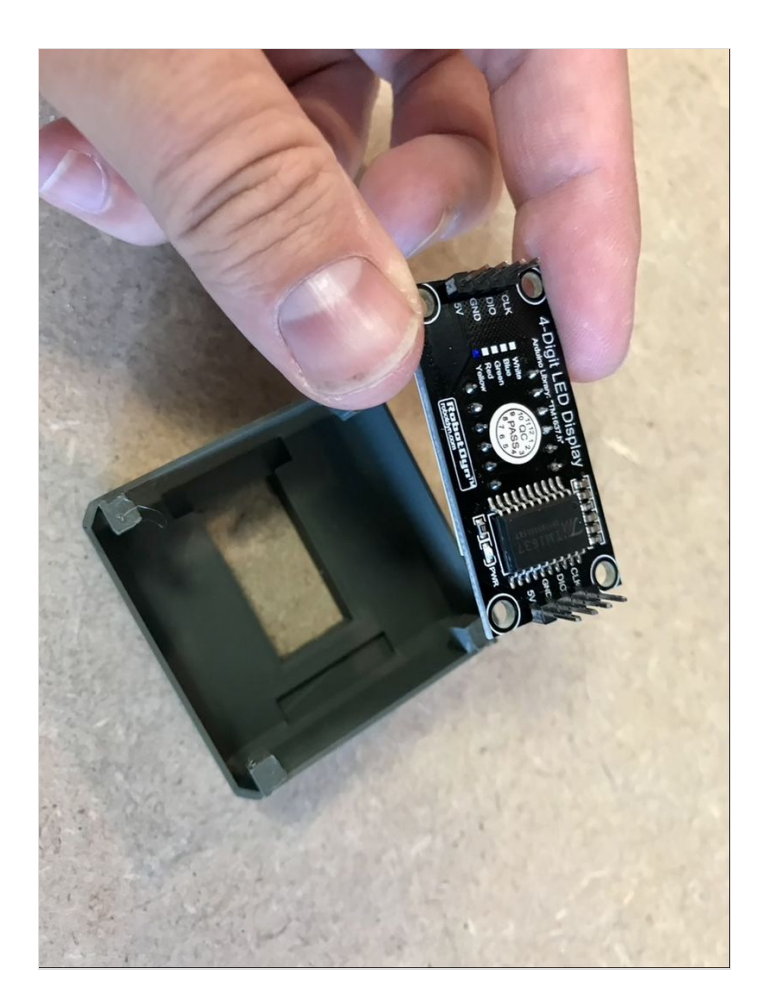

#### <span id="page-5-0"></span>Étape 5 - Fabrication des "Y"

Attention, avant de commencer à câbler ! Étant donné que la arduino n'a qu'une sortie +5v, vous allez devoir fabriquer des câbles Y qui vont permettre d'alimenter les deux composants avec une seule pin 5v. Pour cela munissez vous de 3 jumpers femelle-femelle pour réaliser 2 "Y" et suivez les photos.

Une fois les Y formés, faites un point de soudure pour fixer les fils. Puis, pour finir, munissez-vous d'un rouleau de chatterton pour isoler les soudures. Vous pouvez également utiliser des gaines thermoformables (attention aux court-circuits, qui dans un espace aussi réduit seront inévitable)

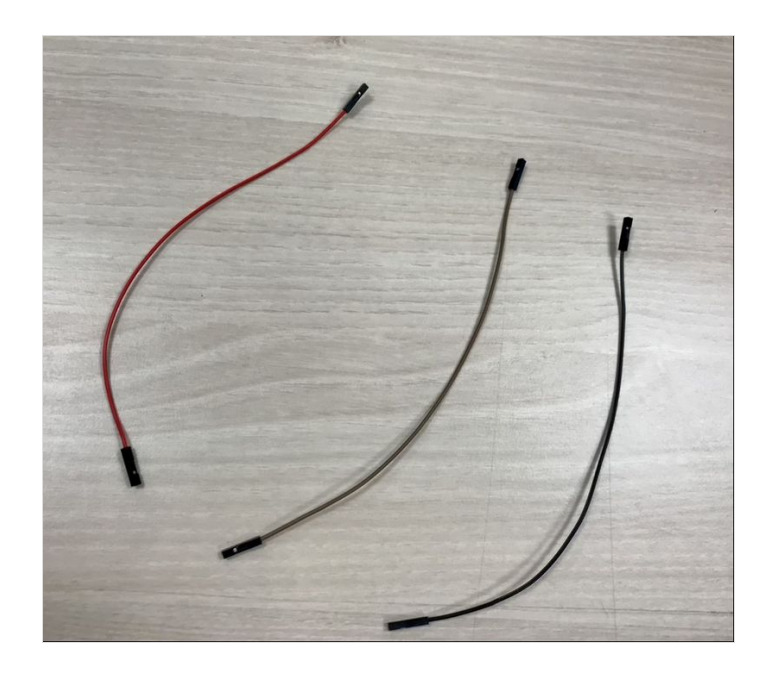

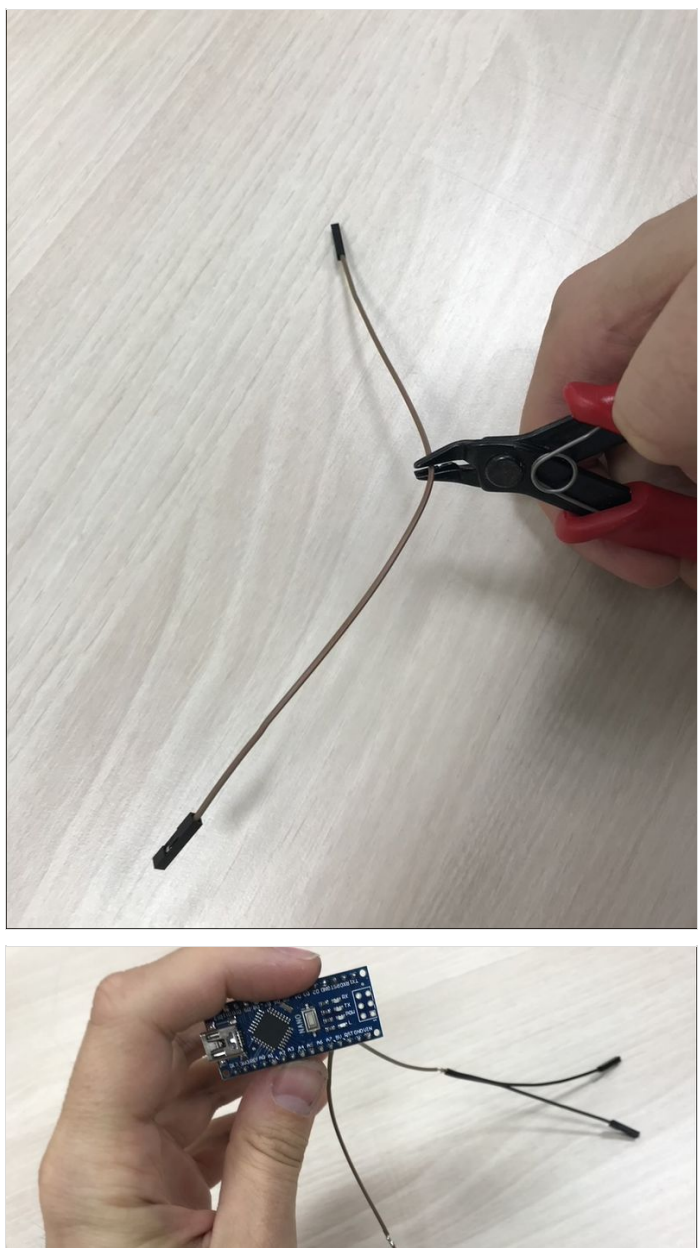

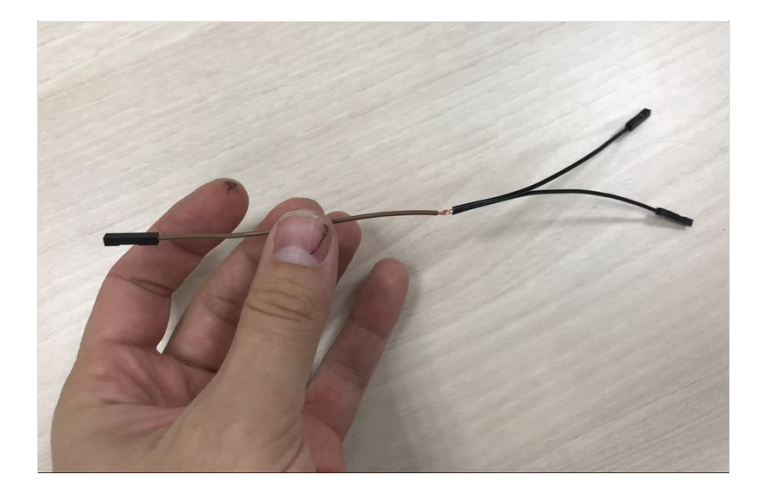

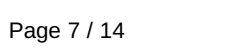

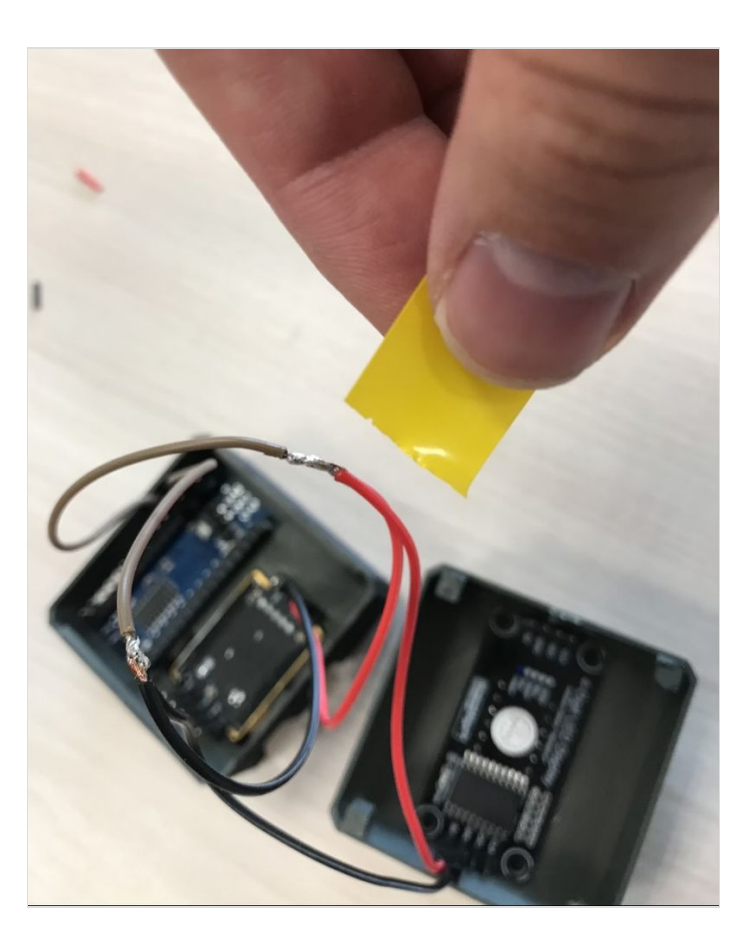

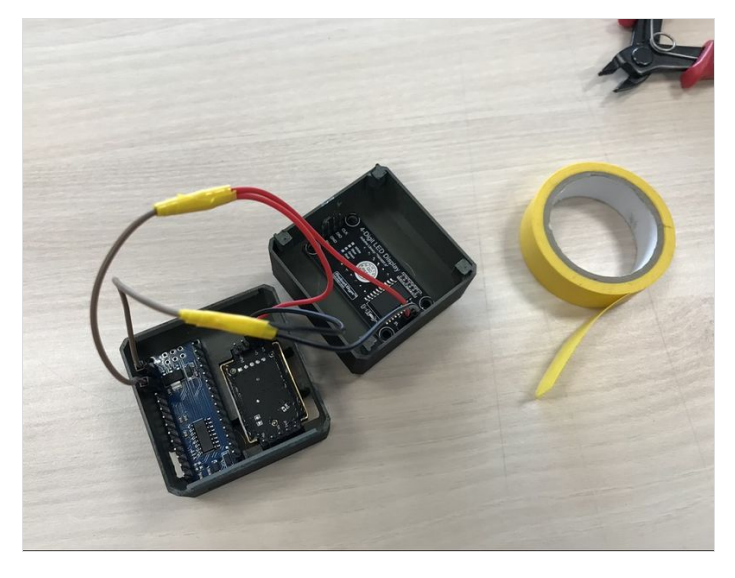

## <span id="page-8-0"></span>Étape 6 - Montage des 3 LEDs

ATTENTION au sens des LED lors de cette étape.

Soudez ensemble les 3 cathodes des LEDs (les pates les plus courtes correspondant au pole négatif).

Soudez une résistance de 680 Ohm sur l'anode de chaque LEDs (pates les plus longues correspondant au pôle poositif).

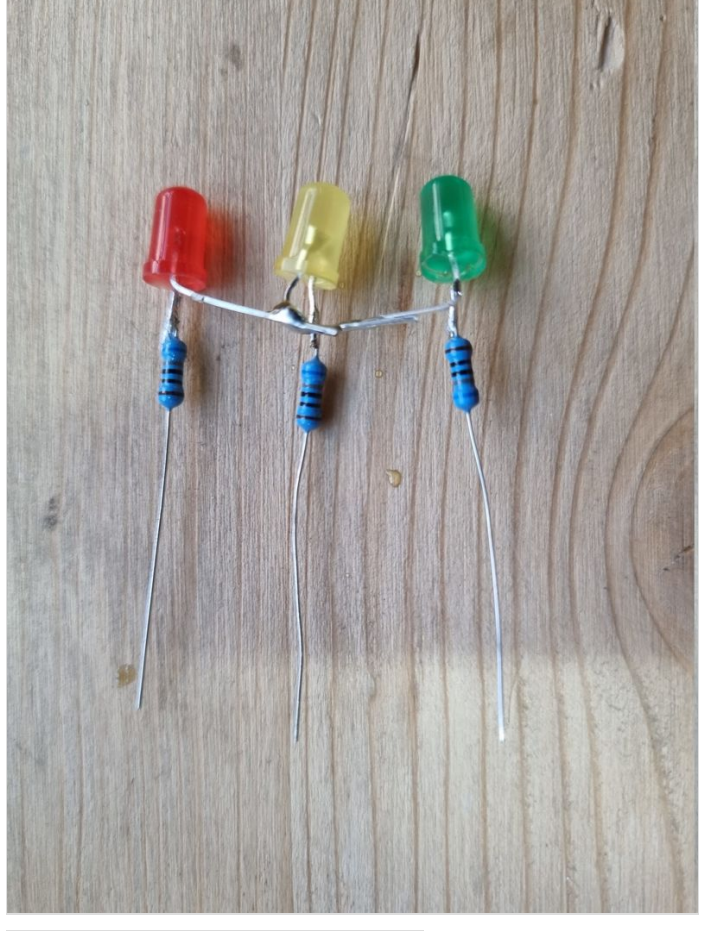

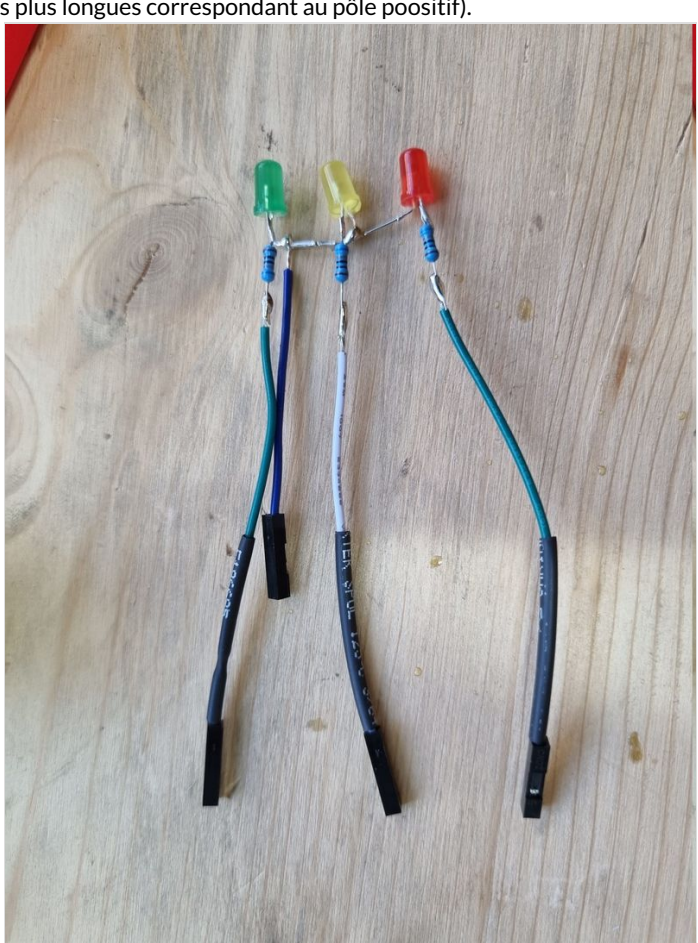

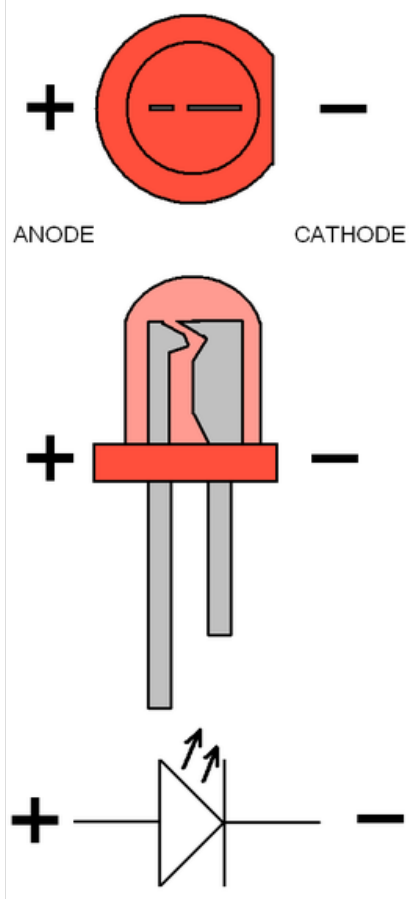

#### <span id="page-9-0"></span>Étape 7 - Branchement de l'objet

Maintenant que vous avez votre ou vos Y et avant de refermer le boîtier finalisé, il vous faudra brancher tout le système avec le reste de vos câbles jumpers femelle-femelle. Pour réaliser cette étape, suiviez le plan.

Pin D11 (arduino) > Pin RX (capteur CO2) Pin D10 (arduino) > Pin TX (capteur CO2) Pin D4 (arduino) > Pin CLK (afficheur 7 seg) Pin D5 (arduino) > Pin DIO (afficheur 7 seg) Pin D6 (arduino) > Côté + de la LED rouge Pin D7 (arduino) > Côté + de la LED jaune Pin D8 (arduino) > Côté + de la LED vert Pin 5v (arduino) > Pin V+ (capteur CO2), Pin Vcc (afficheur 7 seg)

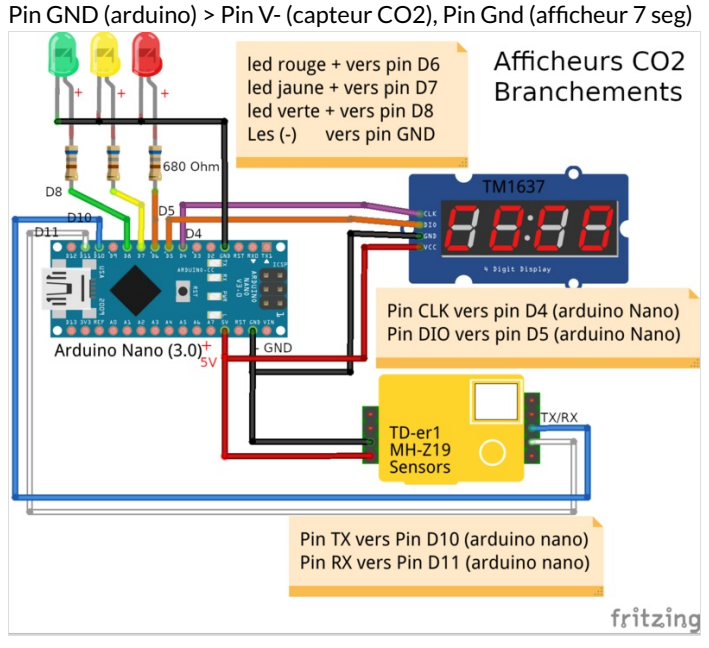

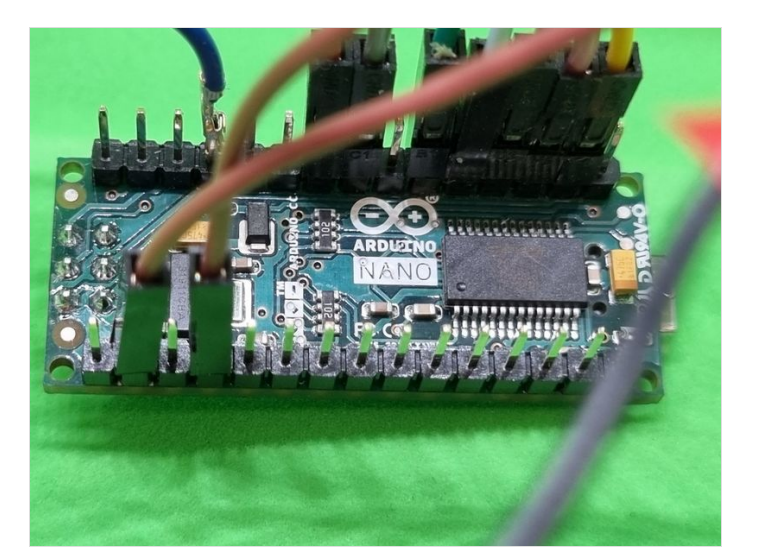

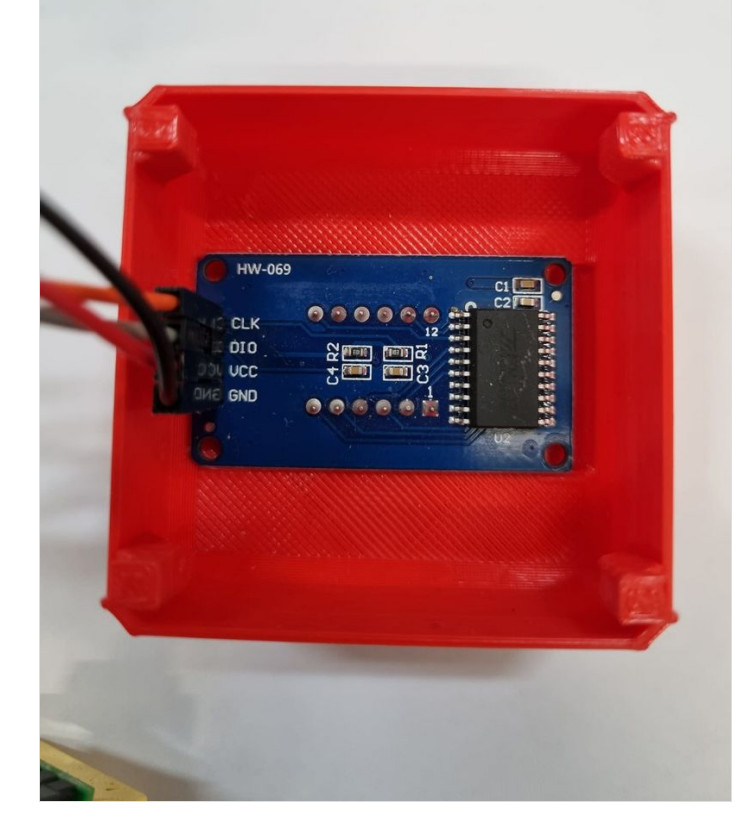

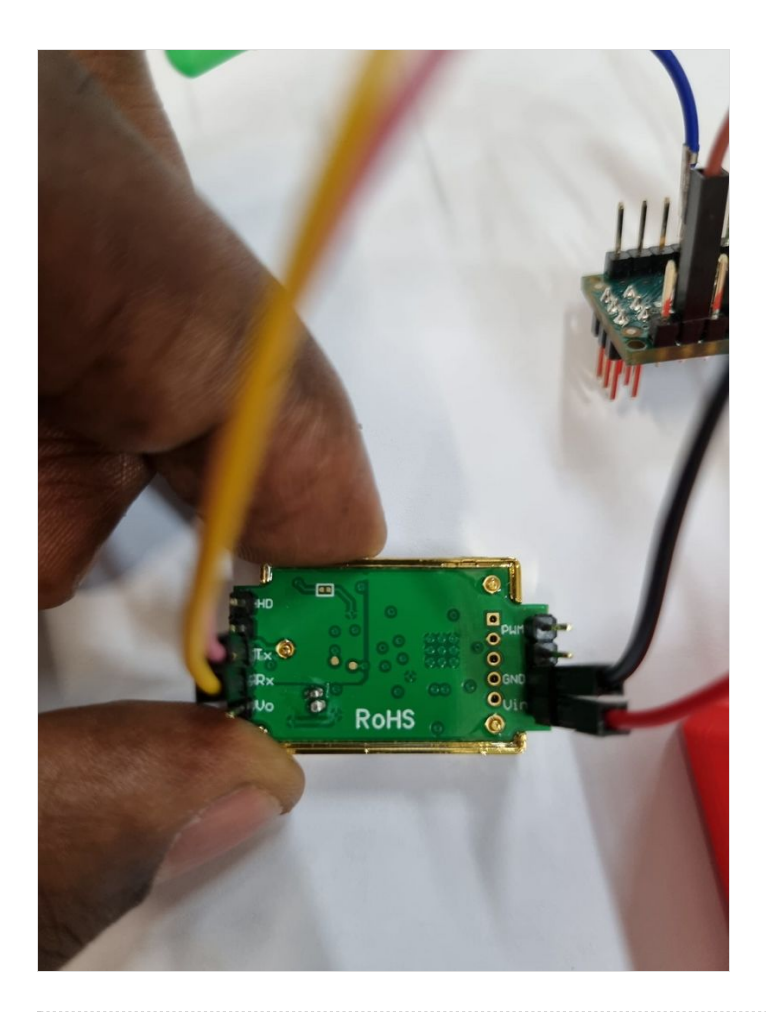

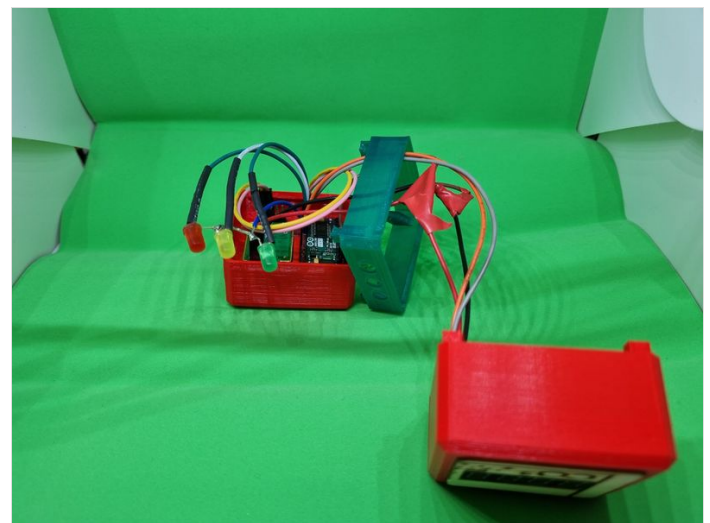

## <span id="page-10-0"></span>Étape 8 - Fermez le boitier

Assemblez les 3 parties du boitier... en faisant bien attention aux câbles.

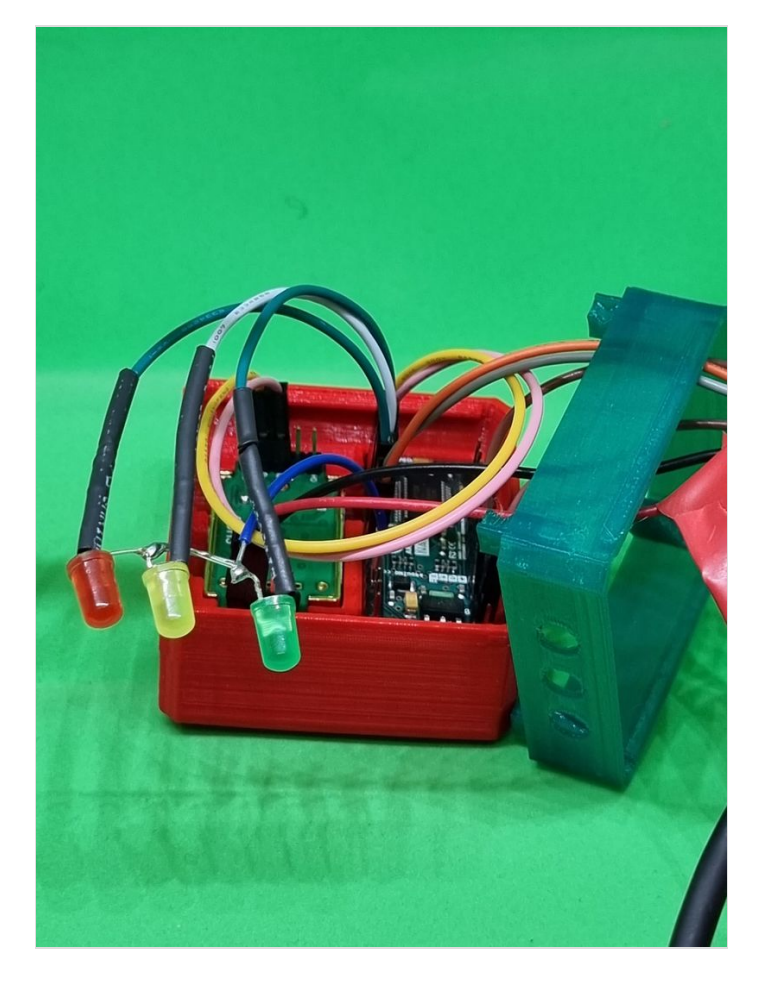

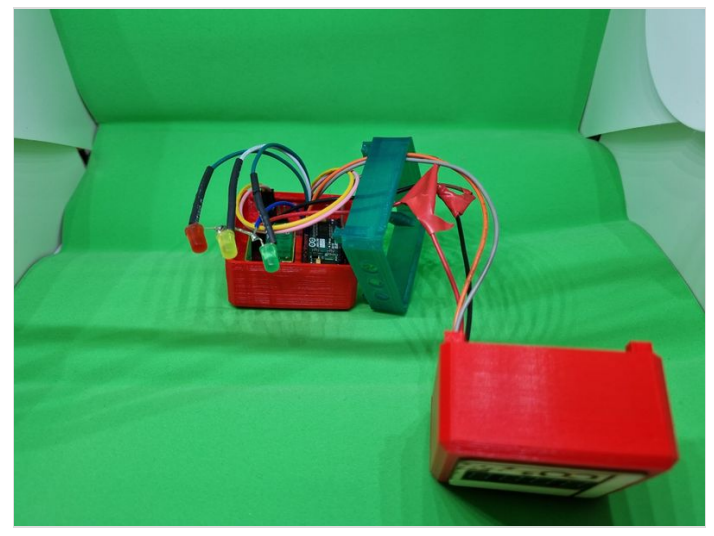

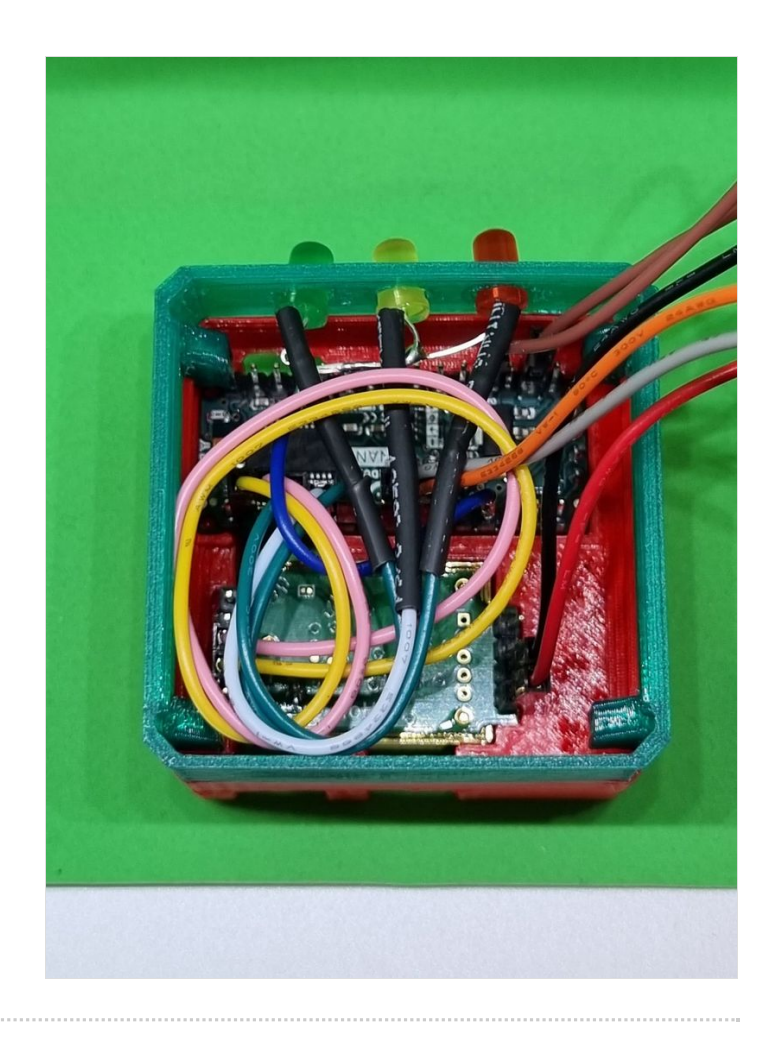

#### <span id="page-13-0"></span>Étape 9 - Téléverser le code Arduino !

Maintenant que le branchement est fonctionnel, et que vous avez fermé le boitier, branchez le capteur sur votre ordinateur.

[Téléchargez](https://wikifab.org/images/e/e5/DetecteurCO2_DetecteurCO2_3LED.ino) le code ici

Copiez le code mis à disposition dans la documentation puis avec le logiciel Arduino, téléversez le dans le Arduino Nano.

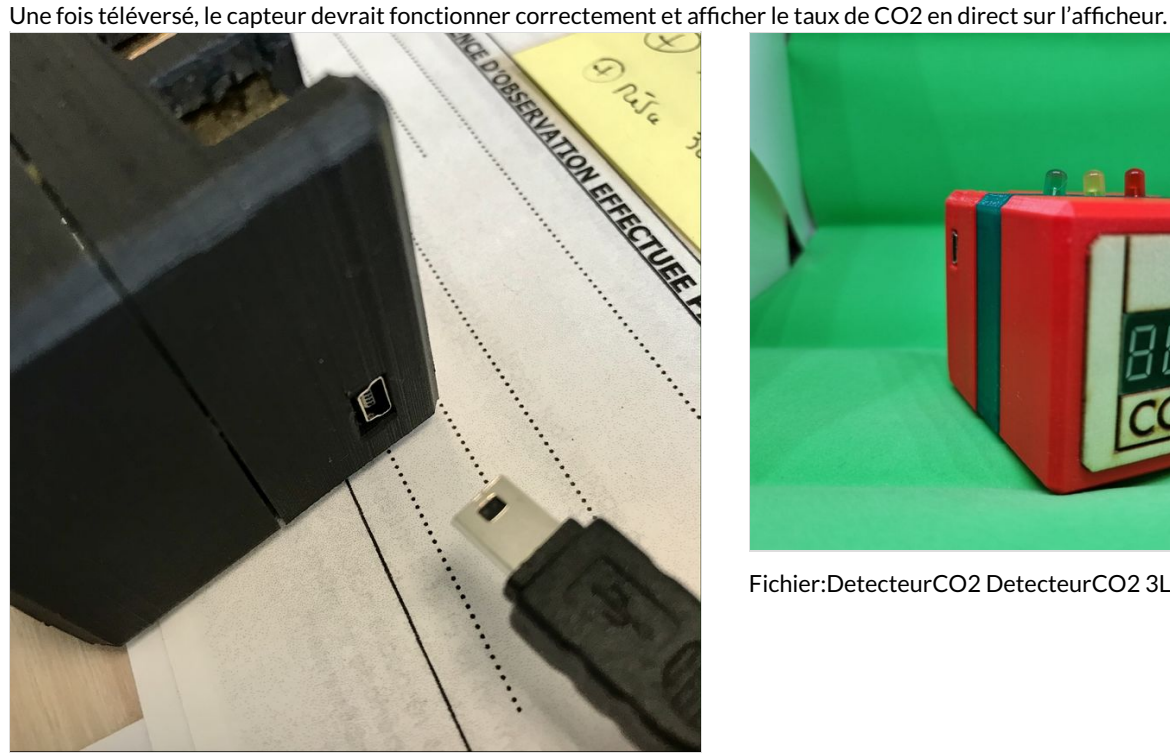

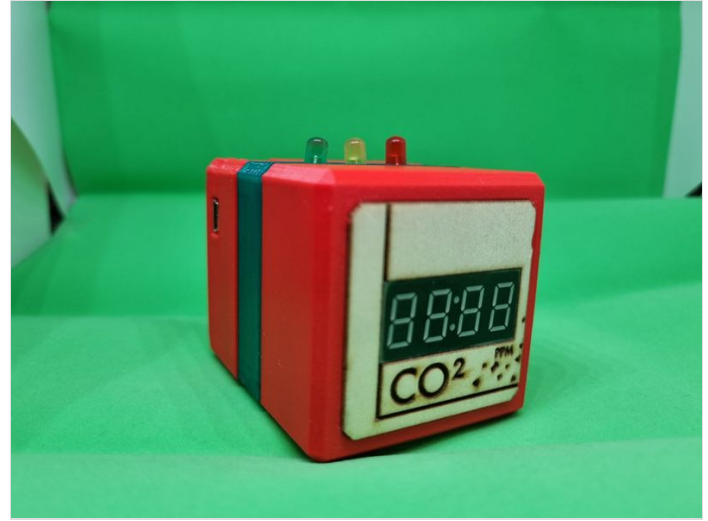

[Fichier:DetecteurCO2](https://wikifab.org/wiki/Fichier:DetecteurCO2_DetecteurCO2_3LED.ino) DetecteurCO2 3LED.ino

#### <span id="page-13-1"></span>Étape 10 - Enregistrer les mesures dans un fichier csv

Lorsque le boitier est connecté à un PC, le script python [datalogger.py](https://github.com/paddy-onlfait/DetecteurCO2/blob/main/datalogger.py) vous permet d'enregistrer les relevées dans un fichier log\_CO2.csv qui contiendra l'heure et le taux de CO2 en PPM. Vous pourrez ensuite l'ouvrir dans un tableur pour visualiser et analyser les résultats.

Pensez à modifier le script pour l'adapter au port série pour lire les données (par exemple '/dev/ttyUSB0' pour Linux et 'COM0' pour Windows).

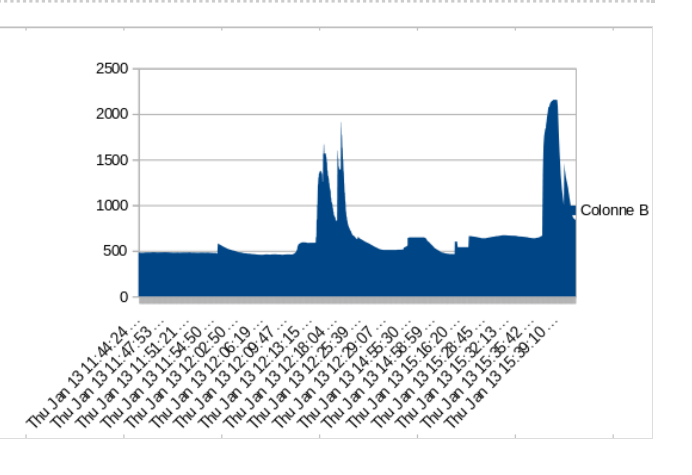